## **PHP** 4. MySQL II

้รวบรวมโดย อ.ดร. รัศมีทิพย์ วิตา

## MySQL Basics: SELECT (revisited)

ี่ □ หากต้องการแสดงผลมากกว่าหนึ่ง column

SELECT column\_name1, column\_name2 FROM table\_name;

□ หากต้องการแสดง ทุก column ในตาราง

SELECT \* FROM table name;

□ หากต้องการแสดง record ตามเงื่อนไขที่ระบุ

SELECT column name(s) FROM table name WHERE conditions;

□ หากต้องการแสดง record แบบเรียงลำดับ

```
SELECT column_name(s) FROM table_name ORDER BY
column_name(s) ASC DESC;
```
# MySQL +PHP: Basic Command List

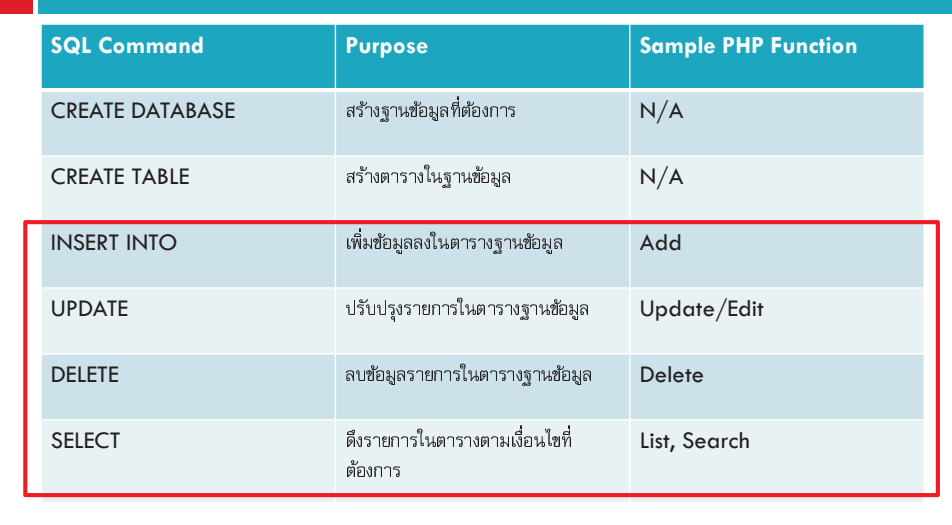

204202: Information Technology I

 $\overline{2}$ 

## **MySQL Basics: INSERT INTO**

- □ ใช้ในการเพิ่มข้อมูลทุกฟิลด์ ตามลำดับของการสร้างตารา INSERT INTO table name VALUES (value1, value2,  $value3, ...);$
- □ ใช้ในการเพิ่มข้อมูลตามฟิลด์ที่ระบุ INSERT INTO table\_name (column\_name1,column\_name2) VALUES (value1, value2);
- □ ตัวอย่างการทำงานที่เกี่ยวข้องกับ INSERT INTO □บันทึกข้อมูลจาก HTML form ลงในฐานข้อมูล

#### MySQL Basics: UPDATE

□ ใช้ในการแก้ไขข้อมูลในบางฟิลด์ ที่มีอยู่แล้ว โดยระบุเงื่อนไข UPDATE table name SET column name1= value1,  $column_name2 = value2$  WHERE  $column\_check = value\_check;$ 

□ ตัวอย่างการทำงานที่เกี่ยวข้องกับ UPDATE ◘บันทึกข้อมูลจากการ Edit ข้อมูลต่าง ๆ

204202: Information Technology II

5

 $\overline{7}$ 

### MySQL+PHP:Example

- □ Download lab11\_example\_code.zip จากหน้าเว็บรายวิชา
- □ แตก zip และวางไว้ภายใต้ Wamp folder
- □ วัน Wamp
- □ เปิด browser ไปที่ localhost://www/lab11\_example/

#### **MySQL Basics: DELETE**

ิ □ เพื่อลบเรคคอร์ดจากตารางในฐานข้อมูล โดยมีการระบุเงื่อนไข DELETE FROM table name WHERE column check = value check;

204202: Information Technology II

6

## MySQL+PHP:Example

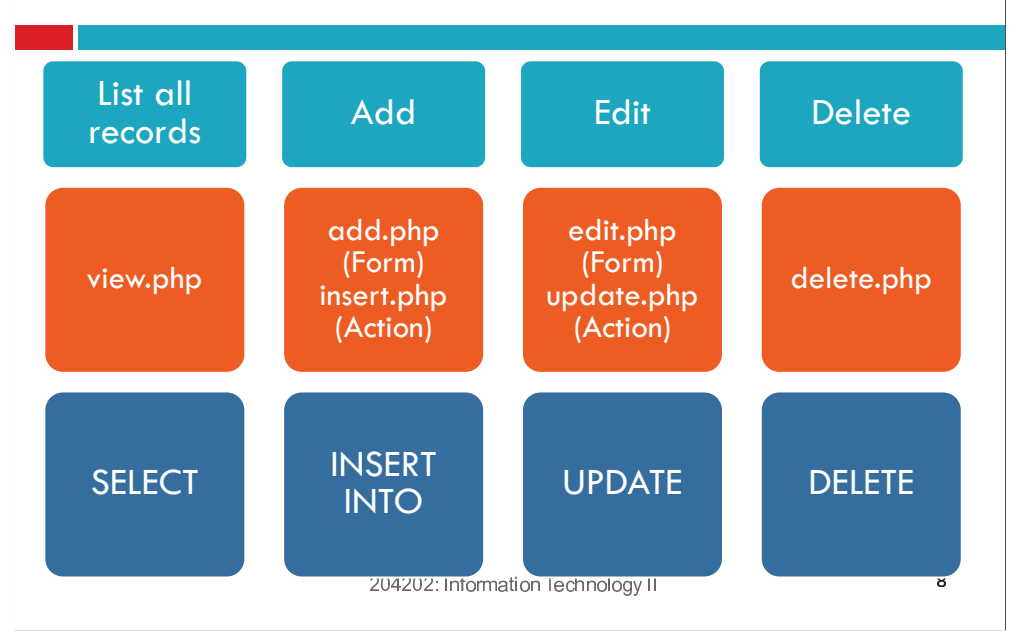